### Министерство сельского хозяйства Российской Федерации федеральное государственное бюджетное образовательное учреждение высшего образования «Вологодская государственная молочнохозяйственная академия имени Н.В. Верещагина»

# **ИНЖЕНЕРНЫЙ ФАКУЛЬТЕТ**

институт (факультет)

# **ЭНЕРГЕТИЧЕСКИЕ СРЕДСТВА И ТЕХНИЧЕСКИЙ СЕРВИС**

кафедра

# **РАБОЧАЯ ПРОГРАММА ДИСЦИПЛИНЫ (МОДУЛЯ)**

**Наименование дисциплины (модуля):** 

*АВТОМАТИЗАЦИЯ ПРОЕКТИРОВАНИЯ ТЕХНИЧЕСКИХ СРЕДСТВ В АГРОИНЖЕНЕРИИ*

(полное наименование дисциплины (модуля) в соответствии с учебным планом)

## **Уровень профессионального образования, в рамках которого изучается дисциплина (модуль):**

## магистратура

(высшее образование – бакалавриат; высшее образование – специалитет, магистратура; высшее образование – подготовка кадров высшей квалификации по программам подготовки научнопедагогических кадров в аспирантуре)

## **Направление подготовки (специальности),**

## **направленность (профиль) образовательной программы:**

35.04.06 Агроинженерия

Профиль: Искусственный интеллект

(коды и наименования укрупненных групп направлений подготовки (специальностей) / коды и наименования направлений подготовки (специальностей), в рамках которых изучается дисциплина (модуль), в соответствии с перечнем специальностей и направлений подготовки высшего образования, утверждаемым Министерством образования и науки Российской Федерации)

## **Общие сведения о программе**

Рабочая программа дисциплины (модуля) составлена на основе требований ФГОС ВО по направлениям подготовки (специальностям):

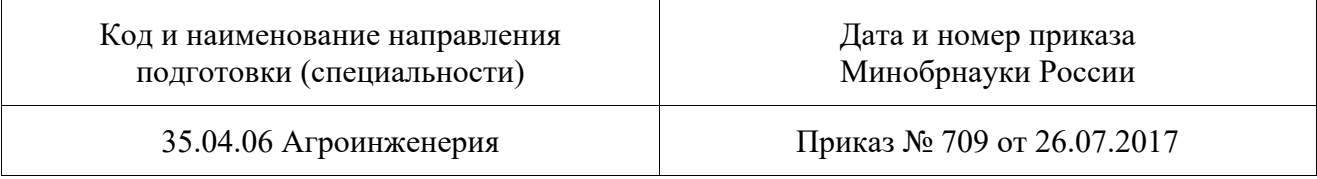

Сведения о разработчике программы:

Берденников Евгений Алексеевич, канд. техн. наук, доцент,

## ФГБОУ ВО Вологодская ГМХА

(ФИО, ученая степень, ученое звание, должность, место работы)

Рабочая программа дисциплины (модуля) рассмотрена на заседании кафедры и рекомендована к утверждению

энергетические средства и технический сервис

наименование кафедры

от 25 января 2024 года, протокол № 6.

## **Заведующий кафедрой** А.Л. Бирюков

Рабочая программа дисциплины (модуля) рассмотрена на заседании методической комиссии и рекомендована к утверждению

## ИНЖЕНЕРНОГО ФАКУЛЬТЕТА

наименование факультета

от 15 февраля 2024 года, протокол № 6.

## **Председатель методической комиссии** Е.А. Берденников

Рабочая программа дисциплины (модуля) согласована с выпускающими кафедрами и соответствует действующим учебным планам по направлениям подготовки (специальностям).

Лист согласования прилагается.

## **Содержание**

- **1 Место дисциплины (модуля) в структуре образовательной программы**
- **2 Планируемые результаты обучения по дисциплине (модулю)**
- **3 Объем дисциплины (модуля) в зачетных единицах с указанием количества академических часов, выделенных на контактную работу обучающихся с преподавателем (по видам учебных занятий) и на самостоятельную работу обучающихся**
- **4 Содержание дисциплины (модуля), структурированное по темам (разделам) с указанием отведенного на них количества академических часов**
- **5 Фонд оценочных средств для проведения текущей и промежуточной аттестации обучающихся по дисциплине (модулю)**
- **6 Учебно-методическое и информационное обеспечение дисциплины (модуля)**
- **7 Материально-техническое обеспечение дисциплины (модуля)**
- **8 Особенности реализации дисциплины для инвалидов и лиц с ограниченными возможностями здоровья**

## **1 Место дисциплины (модуля) в структуре образовательной программы**

Дисциплина «Автоматизация проектирования технических средств в агроинженерии» относится к дисциплинам по выбору основной образовательной программы высшего образования (ООП ВО) по направлению подготовки 35.04.06 Агроинженерия. Индекс по учебному плану – Б1.В.ДВ.01.01.

К числу входных знаний, навыков и компетенций студента, приступающего к изучению дисциплины «Автоматизация проектирования технических средств в агроинженерии», должно относиться следующее:

- знание правил разработки конструкторской документации в соответствии с ЕСКД;

- владение навыками создания аксонометрических моделей деталей и узлов машин;

- знание методов формообразования и обработки заготовок для изготовления деталей заданной формы и качества;

- знание системы допусков и посадок;

- владение методами и средствами измерения геометрических параметров деталей;

- владение методиками проведения прочностных, кинематических и динамических расчетов в машиностроении.

Освоение учебной дисциплины «Автоматизация проектирования технических средств в агроинженерии» базируется на знаниях и умениях, полученных студентами при изучении таких дисциплин бакалавриата, как «Начертательная геометрия», «Инженерная графика», «Детали машин, основы конструирования и подъемно-транспортные машины», «Материаловедение и технология конструкционных материалов», «Метрология, стандартизации и сертификация». Знания, умения и навыки, формируемые данной учебной дисциплиной, являются базой для подготовки к итоговой аттестации.

## **2 Планируемые результаты обучения по дисциплине (модулю)**

Дисциплина направлена на формирование следующих компетенций выпускника:

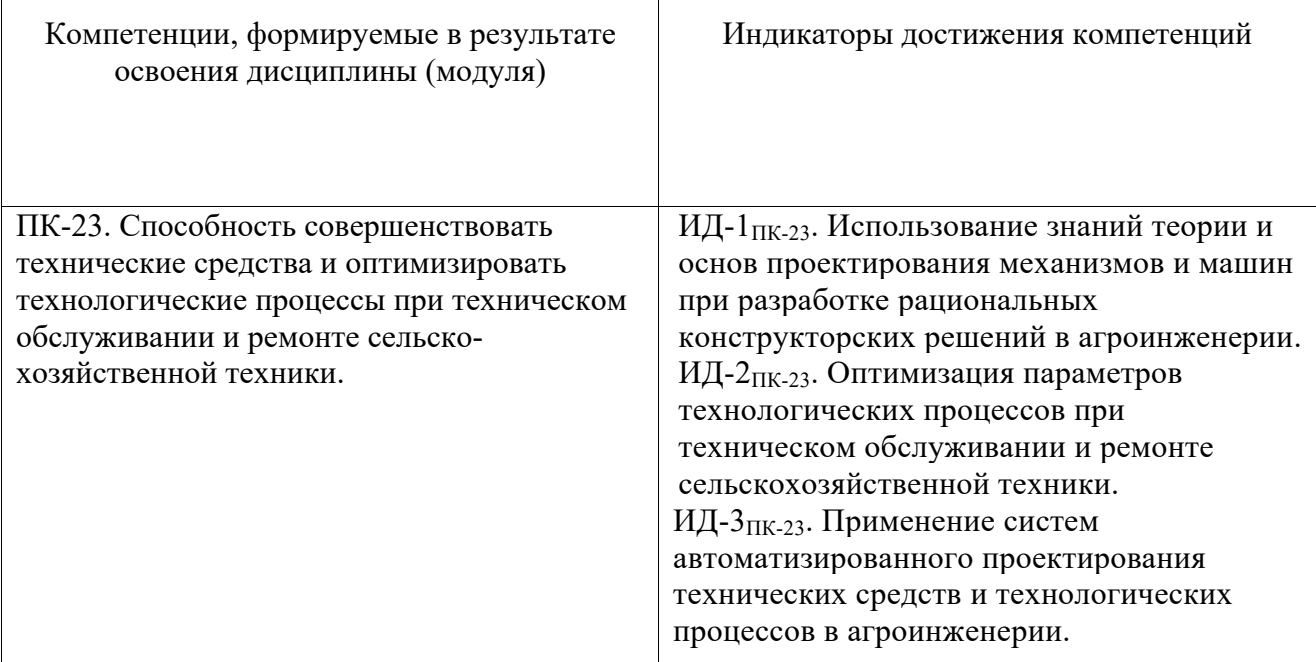

 $\mathbf{3}$ Объем дисциплины (модуля) в зачетных единицах с указанием количества академических часов, выделенных на контактную работу обучающихся с преподавателем (по видам учебных занятий) и на самостоятельную работу обучающихся

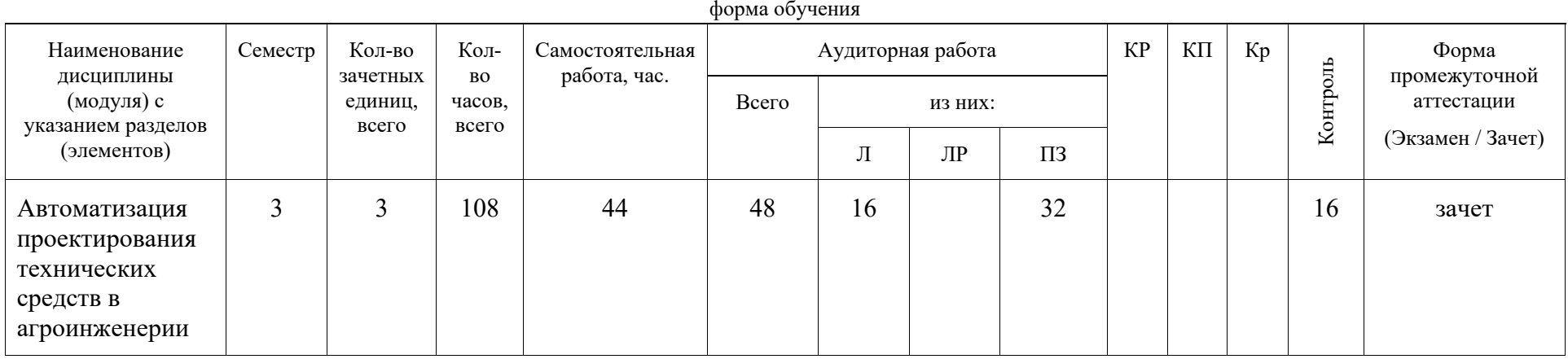

#### Очная форма обучения

Виды учебной работы: Курсовая работа – КР; Курсовой проект – КП; Контрольные работы - Кр; Другие виды самостоятельной работы - Д.

Заполняется для каждого направления подготовки (специальности) или для группы направлений подготовки (специальностей). По каждой форме обучения таблица заполняется отдельно

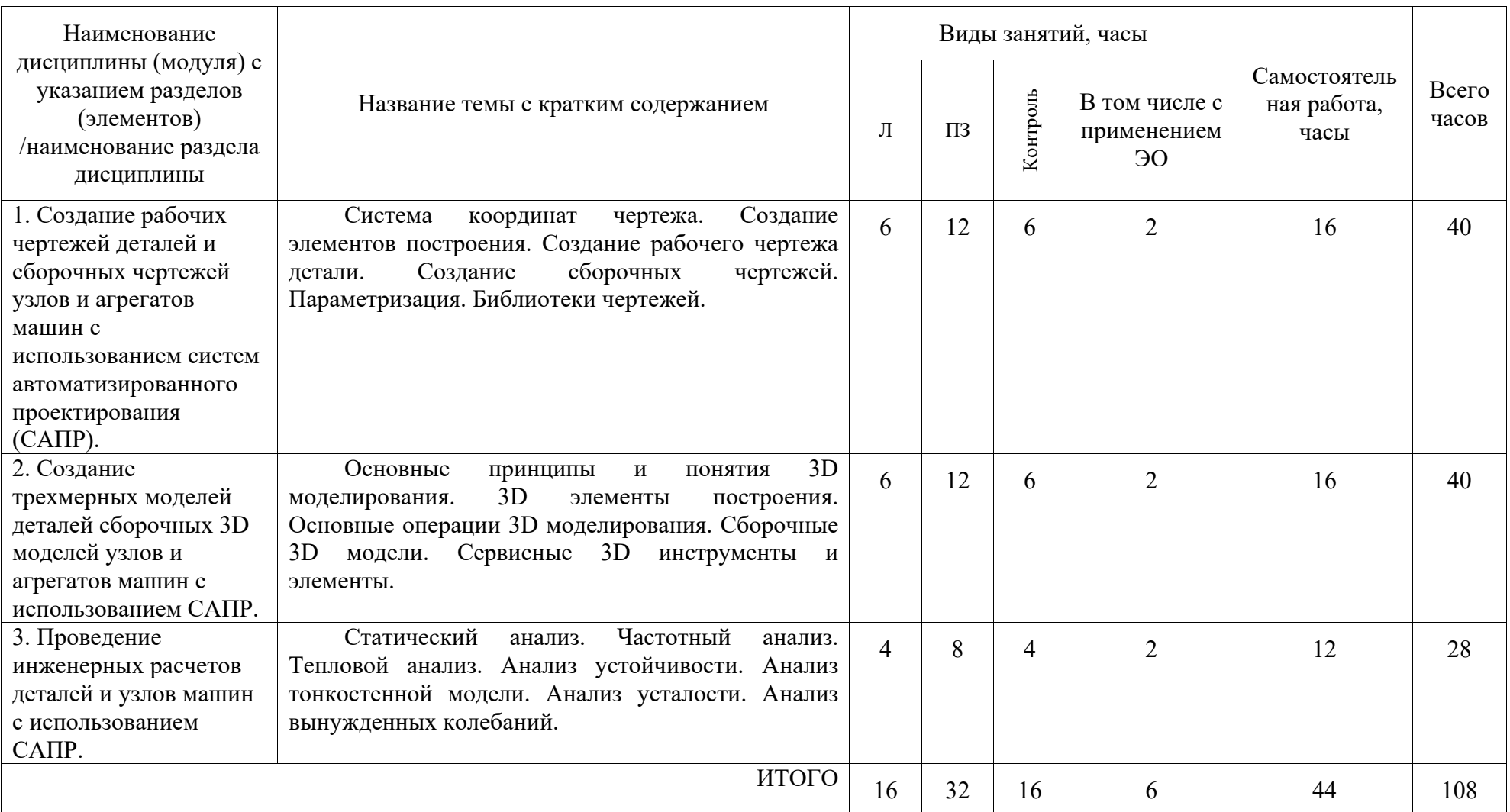

# **4 Содержание дисциплины (модуля), структурированное по темам (разделам) с указанием отведенного на них количества академических часов**

## **5 Фонд оценочных средств для проведения текущей и промежуточной аттестации обучающихся по дисциплине (модулю)**

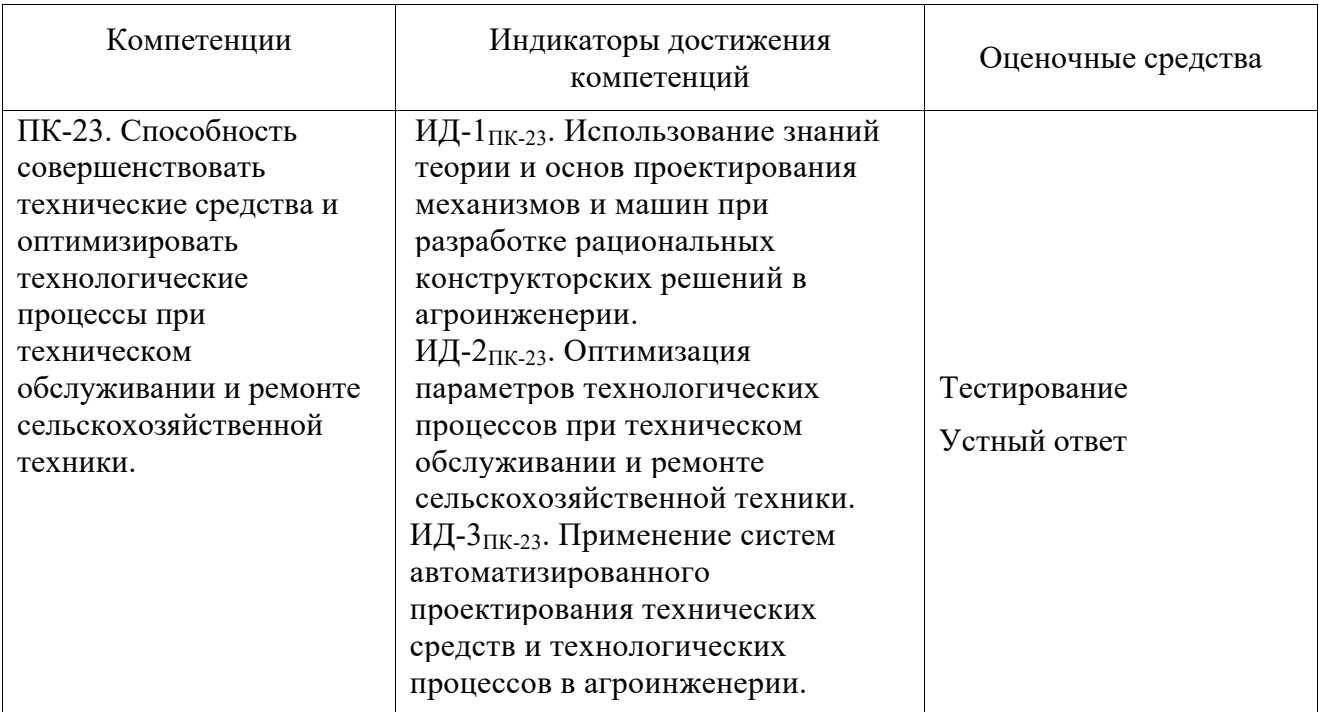

## **5.1 Перечень оценочных средств**

*Примеры оценочных средств: задания для выполнения лабораторных работ; вопросы для защиты лабораторных работ; сценарии ролевых игр; сценарии мастер-классов; задания для выполнения курсовых работ (проектов); тесты по темам дисциплины; вопросы для коллоквиумов по темам дисциплины; задания для выполнения контрольных работ; задания расчетно-графического типа; задания для выполнения рефератов или эссе; вопросы к экзамену (зачету).* 

## **5.2 Типовые контрольные задания и методические материалы, определяющие процедуры оценивания знаний, умений, навыков и (или) опыта деятельности, характеризующих этапы формирования компетенций**

5.2.1 Контрольные вопросы для самопроверки

Настройка и установка системы. Настройка чертежа.

Настройка инструментальных панелей.

Создание и редактирование элементов чертежа.

Слои. Уровни. Приоритеты. Имена.

Работа со страницами документа.

*\_\_\_\_\_\_\_\_\_\_\_\_\_\_\_\_\_* 

Создание локальных систем координат чертежа.

Создание элементов построения. Прямые, окружности, пути, узлы.

Создание чертежа. Элементы изображения.

Специфика работы со сборочными чертежами. Проектирование методом «снизу вверх».

Нанесение фрагментов на чертеж. Проектирование методом «сверху вниз».

Основные отечественные и зарубежные системы автоматизированного проектирования (САПР).

Продукция компании «Топ Системы». Возможности и преимущества системы T-FLEX CAD.

Переменные и способы их создания. Редактор переменных. Функции работы с переменными. Действия (операции) в выражениях. Внешние переменные. Элементы управления. Базы данных. Конфигурации библиотек. Меню документов. Библиотеки параметрических чертежей и 3D элементов. Основные понятия T-FLEX CAD 3D. Работа с окном 3D вида. Общие параметры 3D элементов. Манипуляторы внешних переменных. Базовые операции создания твердых тел. Операции над твердыми телами. Создание рабочих плоскостей. Создание рабочих поверхностей. 3D узлы. 3D профили. 3D пути. Вспомогательные 3D элементы. Создание сборки из 3D фрагментов. Статический анализ. Частотный анализ. Тепловой анализ. Анализ устойчивости. Анализ тонкостенной модели.

Анализ усталости. Анализ вынужденных колебаний.

### 5.2.2 Примерные тестовые задания для зачета и экзамена

*Команда "STatus" - Статус позволяет*

- 1. Просматривать и изменять параметры текущей страницы чертежа
- 2. Открывать окно 3D модели
- 3. Добавлять фрагменты в сборочный чертеж

4. Редактировать настройки системы

*Какая операция над твердыми телами позволяет создавать тела, поверхность которых образуется в результате перемещения профиля произвольной формы вдоль пространственной кривой*

1. Выталкивания 2. "По траектории" 3. Уклона граней 4. "По сечениям"

*Какая операция деформации над твердыми телами предполагает наличие исходного тела и системы координат, в которой рассчитывается ограничивающий параллелепипед* 1. Скручивание 2. Сгибание 3. Деформация по кривой 4. Выталкивание

*Булевы операции позволяют из твердых тел получать новые тела путем*

- 1. Сложения, вычитания и пересечения 2. Деформации
- 3. Сглаживания ребер 4. Создания копии

*Какие рабочие плоскости не могут быть созданы в 2D окне*

- 1. Стандартные 2. По 2D проекции
- 3. Через 3D точку и ребро 4. По 3D системе координат

*Чертеж T-FLEX CAD, включаемый в другой документ, называется*

- 1. Фрагмент 2. Эскиз
- 3. Рабочий чертеж 4. Элемент

*При использовании какого метода создания сборочных чертежей сначала в отдельных документах T-FLEX CAD обычным способом создаются чертежи деталей, входящих в сборку*

- 1. Проектирование "снизу вверх" 2. Поэлементное проектирование
	-
- 3. Проектирование "по этапам" 4. Вертикальное проектирование
- 

Элементы управления системы Т-FLEX CAD используются для

- 1. Создания пользовательского диалога
- 2. Общих настроек системы
- 3. Настройки инструментальных панелей
- 4. Изменения параметров текущей страницы чертежа

Какие элементы управления не связаны с переменными и используются для более понятного оформления диалога, создания пояснительных надписей

1. "Редактор", "Кнопка" 3. "Рамка", "Группа"

2. "Комбинированный список"

4. "Переключатель", "Просмотр"

Какой модуль Т-FLEX анализа позволяет осуществлять расчёт напряжённодеформированного состояния конструкций под действием приложенных к системе постоянных во времени сил

1. Статический анализ

2. Анализ усталости

3. Частотный анализ

4. Анализ устойчивости

Какой метод численного решения самых разных физических задач используется в *системе T-FLEX* 

- 1. Метод проектирования "снизу вверх"
- 3. Метод проектирования "сверху вниз"

4. Механизм коннекторов

2. Метод конечных элементов

Как выражается внешняя переменная

- 1. Только константой
- 2. Математической функцией
- 3. Специальной функцией T-FLEX CAD
- 4. Только функцией отбора значений из внешних баз данных

База данных, хранящаяся вместе с чертежом, называется

1. Внутренняя 2. По ссылке 3. Внешняя 4. Встроенная

Какой механизм создания фотореалистичных изображений встроен в систему **T-FLEX CAD** 1. POV-Ray 2. NVIDIA OptiX 3. T-FLEX DOCs 4. ASCI

Какая технология создания фотореалистичных изображений использует метод трассировки луча

1. POV-Ray 2. NVIDIA OptiX 3. T-FLEX DOCs 4. ASCI

#### $5.3$ Шкала и критерии оценивания компетенций на различных этапах их формирования

Шкала оценивания компетенций:

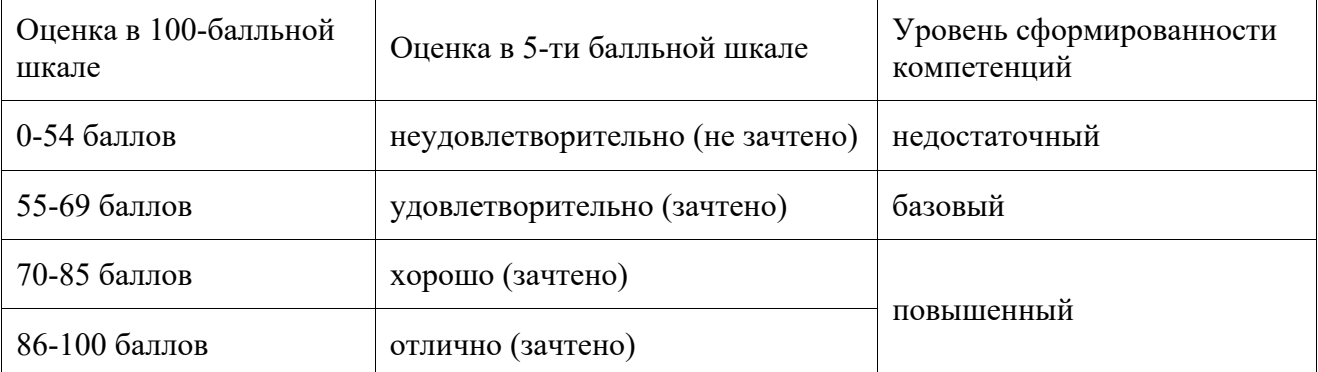

# Критерии оценивания компетенций:

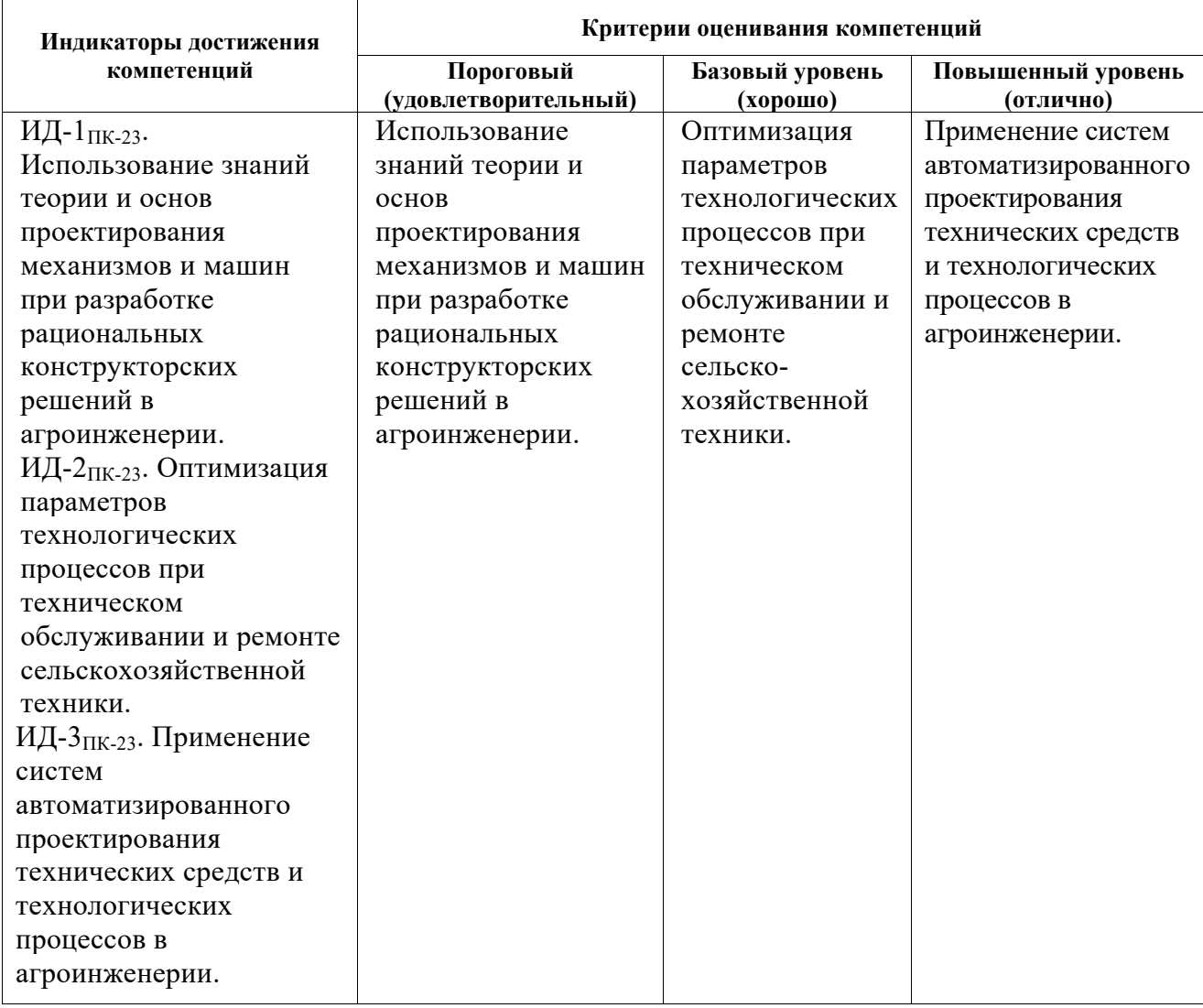

## **6 Учебно-методическое и информационное обеспечение дисциплины (модуля)**

## **6.1 Перечень основной и дополнительной учебной литературы, необходимой для освоения дисциплины (модуля)**

Основная литература:

1. Карпенко П.А. Основы автоматизированного проектирования [Электронный ресурс]: учебник/ А. Н. Божко [и др.]; под ред. А.П. Карпенко. - Электрон. дан. - Москва: ИНФРА-М, 2020. - 329 с. - (Высшее образование - Бакалавриат). - Внешняя ссылка: http://znanium.com/go.php?id=1059303.

2. Якубов С.Х. Методы и алгоритмы синтеза и анализа конструкторских и технологических решений в системе автоматизированного проектирования инженерных конструкций и сооружений [Электронный ресурс]: монография/ С.Х. Якубов. - Электрон. дан. - М.: Инфра-М, 2019. - 164 с. - (Научная мысль). - Внешняя ссылка: http://znanium.com/go.php?id=930430.

3. Берлинер Э.М. САПР конструктора машиностроителя [Электронный ресурс]: учебник/ Э.М. Берлинер, О.В. Таратынов. - Электрон. дан. - М.: Форум: ИНФРА-М, 2015. - 288 с. - Внешняя ссылка: http://znanium.com/go.php?id=501432.

#### Дополнительная литература:

*\_\_\_\_\_\_\_\_\_\_\_\_\_\_\_\_\_\_\_* 

1. Акулович Л.М. Основы автоматизированного проектирования технологических процессов в машиностроении [Электронный ресурс]: учебное пособие/ Л.М. Акулович, В.К. Шелег. - Электрон. дан. - М.: Инфра-М; Минск: Новое знание, 2019. - 488 с. - (Высшее образование). - Внешняя ссылка: http://znanium.com/go.php?id=987418.

2. Тимохин А.Н. Моделирование систем управления с применением Matlab [Электронный ресурс]: учебное пособие/ А.Н. Тимохин, Ю.Д. Румянцев; ред. А.Н. Тимохин. - Электрон. дан. - М.: Инфра-М, 2019. - 256 с. - Внешняя ссылка: http://znanium.com/go.php?id=1004245.

3. Бабенко В.М. AutoCAD Mechanical [Электронный ресурс]: учебное пособие / В.М. Бабенко, О.В. Мухина. - Электрон. дан. - М.: Инфра-М, 2019. - 143 с. - (Высшее образование - Бакалавриат). - Внешняя ссылка: http://znanium.com/go.php?id=1027418.

*В разделе 6.1 приводятся сведения об учебной литературе: учебники, учебные пособия.* 

## **6.2 Учебно-методическое обеспечение самостоятельной работы обучающихся по дисциплине (модулю)**

В основе самостоятельной работы лежит освоение дисциплины с помощью электронного курса «Автоматизация проектирования технических средств в агроинженерии», разработанного в среде MOODLE, и размещенного на образовательном портале Вологодской ГМХА. В основе данного курса лежит система автоматизированного проектирования T-FLEX CAD, разработчиком которой является отечественная компания «Топ Системы». Курс состоит из практических занятий, по прохождению (или в процессе прохождения) которых необходимо выполнить два индивидуальных задания.

Первое индивидуальное задание заключается в разработке 3D модели и ассоциативного чертежа детали. Также допускается обратный порядок: сначала – разработка чертежа, затем – 3D модели.

Второе индивидуальное задание состоит в разработке сборочного 2D чертежа и спецификации транспортера наклонной камеры или зернового или колосового элеваторов зерноуборочных комбайнов. В соответствии с техническими условиями в зависимости от марки комбайна существуют различные конструкции и варианты сборок транспортеров.

## **6.3 Перечень ресурсов информационно-телекоммуникационной сети «Интернет», необходимых для освоения дисциплины (модуля), включая перечень информационных справочных систем (при необходимости)**

6.3.1 Информационные справочные системы

- Единое окно доступа к образовательным ресурсам – режим доступа: http://window.edu.ru/

- ИПС «КонсультантПлюс» – режим доступа: http://www.consultant.ru/

- Интерфакс - Центр раскрытия корпоративной информации (сервер раскрытия информации) – режим доступа: https://www.e-disclosure.ru/

- Автоматизированная справочная система «Сельхозтехника» (web-версия) – режим доступ: http://gtnexam.ru/

6.3.2 Профессиональные базы данных

- научная электронная библиотека eLIBRARY.RU – режим доступа: http://elibrary.ru

- наукометрическая база данных Scopus: база данных рефератов и цитирования – режим доступа: https://www.scopus.com/customer/profile/display.uri

- официальный сайт Федеральной службы государственной статистики – режим доступа: https://rosstat.gov.ru/

- Российская Академия Наук, открытый доступ к научным журналам – режим доступа: http://www.ras.ru

- официальный сайт Министерства сельского хозяйства Российской Федерации – режим доступа: http://mcx.ru/

6.3.3 Электронные библиотечные системы

- электронный библиотечный каталог Web ИРБИС – режим доступа: https://molochnoe.ru/cgi-

bin/irbis64r\_14/cgiirbis\_64.exe?C21COM=F&I21DBNAM=STATIC&I21DBN=STATIC

- ЭБС ЛАНЬ – режим доступа: https://e.lanbook.com/

- ЭБС Znanium.com – режим доступа: https://new.znanium.com/

- ЭБС ЮРАЙТ – режим доступа: https://urait.ru/

- ЭБС POLPRED.COM: http://www.polpred.com/

- электронная библиотека издательского центра «Академия»: https://www.academiamoscow.ru/elibrary/

- ЭБС ФГБОУ ВО Вологодская ГМХА – режим доступа: https://molochnoe.ru/ebs/

## **6.4 Перечень информационных технологий, используемых при изучении дисциплины, включая программное обеспечение**

В основе данного курса лежит система автоматизированного проектирования T-FLEX CAD.

В качестве общего программного обеспечения используются операционные системы Microsoft Windows, офисные пакеты Microsoft Office, Антивирус Kaspersky.

## **7 Материально-техническое обеспечение дисциплины (модуля)**

Видеопроектор, ноутбук, компьютерный класс (аудитория № 8).

## **8 Особенности реализации дисциплины (модуля) для инвалидов и лиц с ограниченными возможностями здоровья**

Для обеспечения образования инвалидов и лиц с ограниченными возможностями здоровья реализация дисциплины может осуществляться в адаптированном виде, исходя из индивидуальных психофизических особенностей и по личному заявлению обучающегося, в части создания специальных условий.

В специальные условия могут входить: предоставление отдельной аудитории, необходимых технических средств, присутствие ассистента, оказывающего необходимую техническую помощь, выбор формы предоставления инструкции по порядку проведения текущего контроля и промежуточной аттестации, использование специальных технических средств, предоставление перерыва для приема пищи, лекарств и др.

Для лиц с ограниченными возможностями здоровья предусмотрена организация консультаций с использованием электронной почты.

Учебно-методические материалы для самостоятельной работы обучающихся из числа инвалидов и лиц с ограниченными возможностями здоровья (ОВЗ) предоставляются в формах, адаптированных к ограничениям их здоровья и восприятия информации:

Для лиц с нарушениями зрения:

- в печатной форме увеличенным шрифтом,

- в форме электронного документа.

Для лиц с нарушениями слуха:

- в печатной форме,

- в форме электронного документа.

Для лиц с нарушениями опорно-двигательного аппарата:

- в печатной форме,

- в форме электронного документа.

Данный перечень может быть конкретизирован в зависимости от контингента обучающихся.